## Infoway RFC process for SNOMED CT English Content

Infoway Request for a Change (RFC) process for English Content Begins with Requestor

- 1. Submit RFC using InfoRMS, include supporting information
- 2. Infoway reviews RFC and supporting information
- 3. Is there a code available in Core or Canadian Edition?
  - a. If YES
    - i. Infoway rejects the RFC as duplicate and provides information on existing code in InfoRMS
    - ii. Fnd Process
  - b. If **NO**
- i. Continue
- 4. Does the implementation date allow for direct submission to SNOMED International without authoring in the Canadian Edition?
  - a. If YES
    - i. Go to Step 5
  - b. If NO
- i. Go to Step 6
- 5. Is the request valid from the domain perspective and does it meet International acceptance criteria?
  - a. If YES
    - i. It will be submitted to SNOMED International for publication in the International Edition
    - ii. End process
  - b. If NO
- i. Continue
- 6. Does the request meet criteria for inclusion in the Canadian Edition?
  - a. If YES
    - i. Content with be authored for publication in the Canadian Edition
    - ii. Go to Step 5 or end process
  - h If NO
- i. Request is rejected, submitter will use local code to represent
- ii. End process

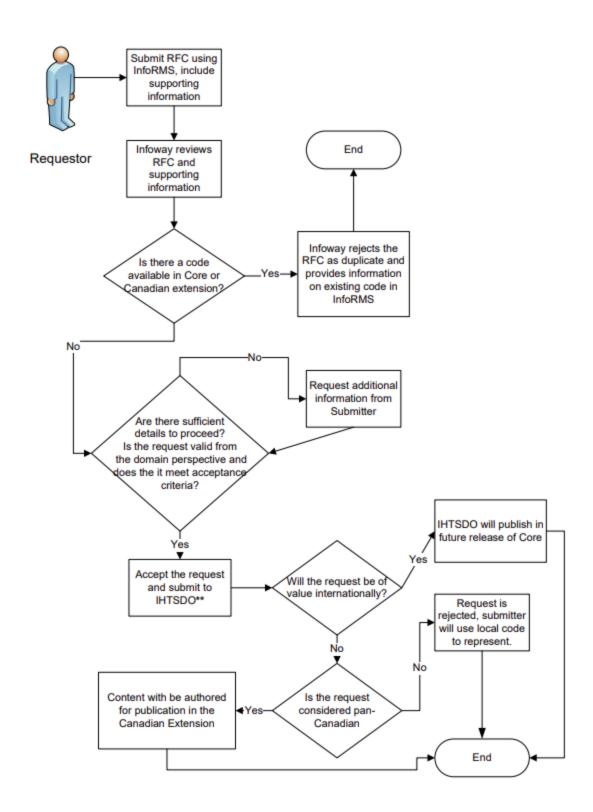